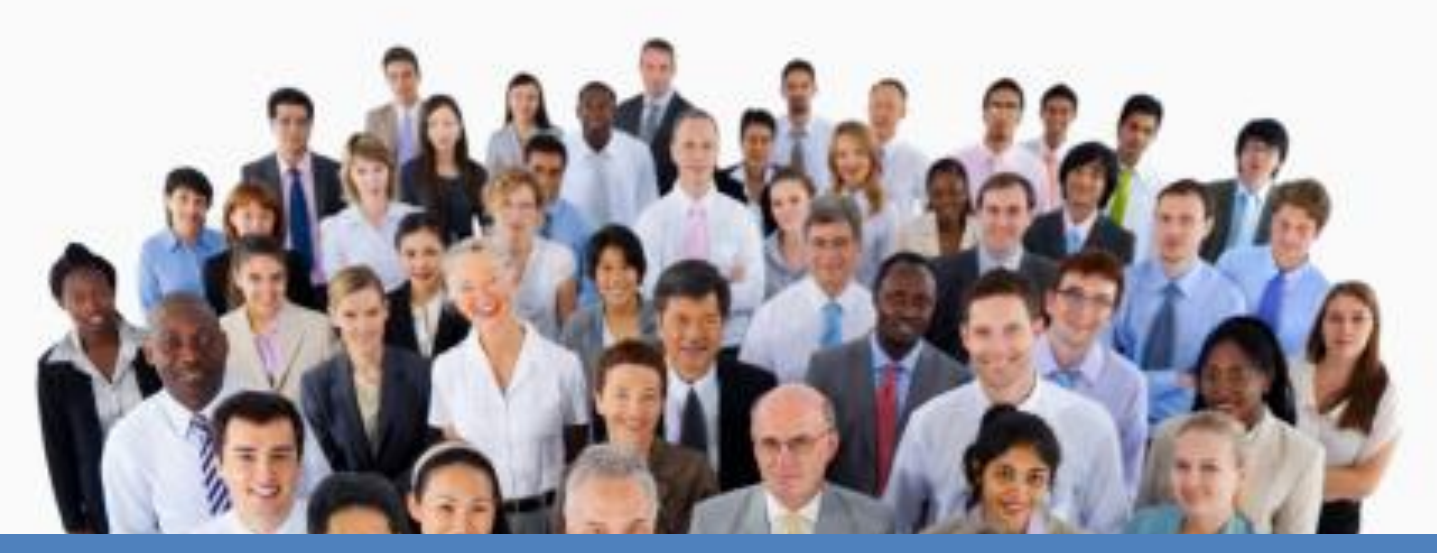

#### BPRO – EAP Quarterly Meeting

September 19, 2018 Central Regional Office

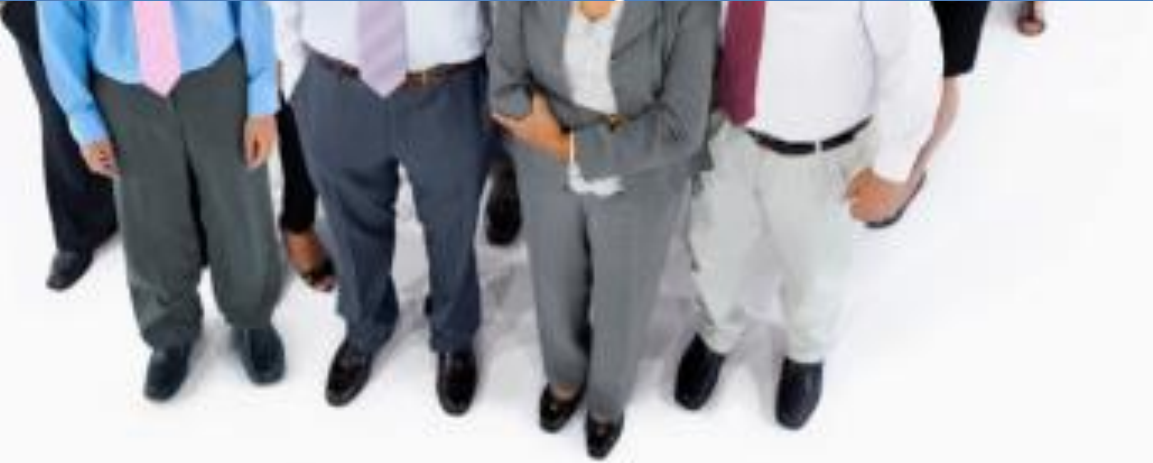

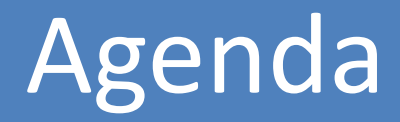

- $\Box$  EAP End of Program Year activities
- **□ Client Management Reports**
- $\Box$  Fuel Assistance case processing flow
- **□ Questions, comments, concerns**

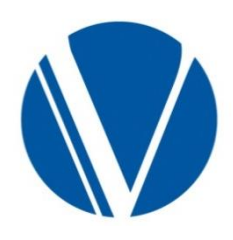

VaCMS is set to "inquiry – only" for changes to EAP cases.

- Only address changes should be entered. □ EDBC should not be run
- Cases that had pending or unpaid service requests will be closed with "Closed End of Season" reason and no notice will be sent to the customer.
- Income for cases active during the program year will be end-dated.

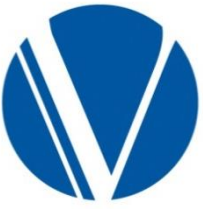

**Use these reports to examine and track service requests/applications to aid in case processing and for informational purposes to assist with staffing needs, board of directors' data, etc.**

- The reports can be pulled up by the Report ID or the Report Name
- Both reports are generated in PDF format
- Fuel/Crisis will run between October 1 and May 1. Cooling will run June 14-September 30.

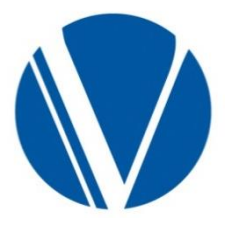

## Accessing CMRs

5

In VaCMS, from the Left Nav, go to:

- Report Search / EAP
- select RP077B or Client Management Report – Local from the dropdown

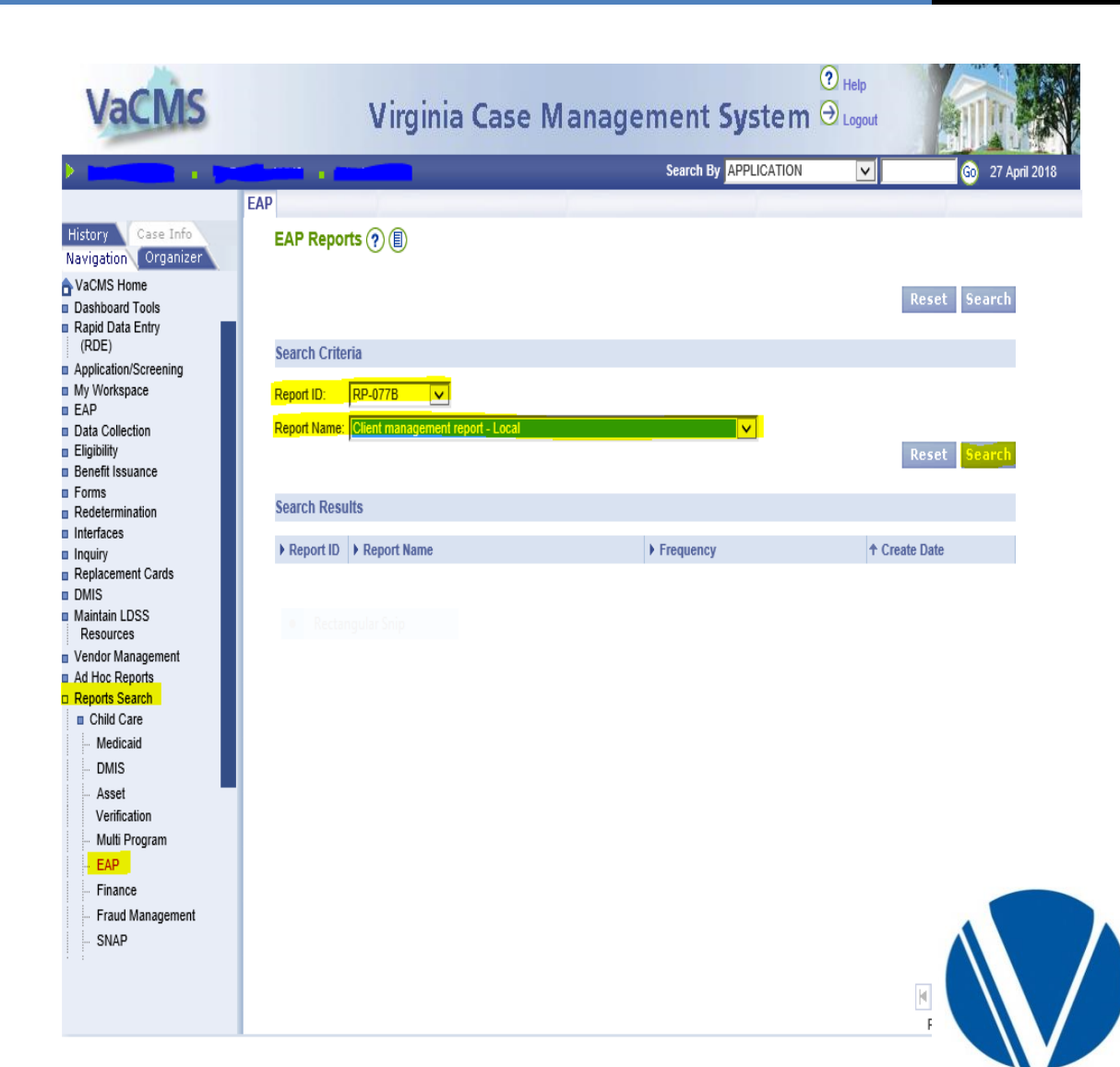

### **Report Description:**

- The CMR provides counts of total cases being processed for the active component(s).
- The report also provides counts of approved, denied, closed, or pending service requests for Fuel, Crisis, and Cooling Assistance applications.
	- The report will display these counts as of the report run date for the active component(s).
- For all components, the report will break down the counts by Denial and Closure reasons.
- The report also provides the details on the EAP Crisis/Cooling service requests and Fuel Assistance applications at the time of the report run.

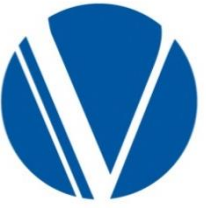

### **Report run schedule**

- Weekly report runs every Sunday morning that will pick up cases that have approved, denied, closed or pending service request for the component.
	- The locality report can be sorted by locality.

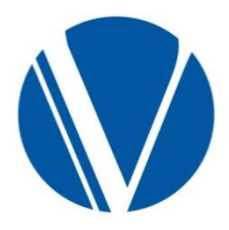

#### **Accessing Reports**

After selecting the Client Management Report – Local, the Report I.D. and Name will appear. Click the blue hyperlink.

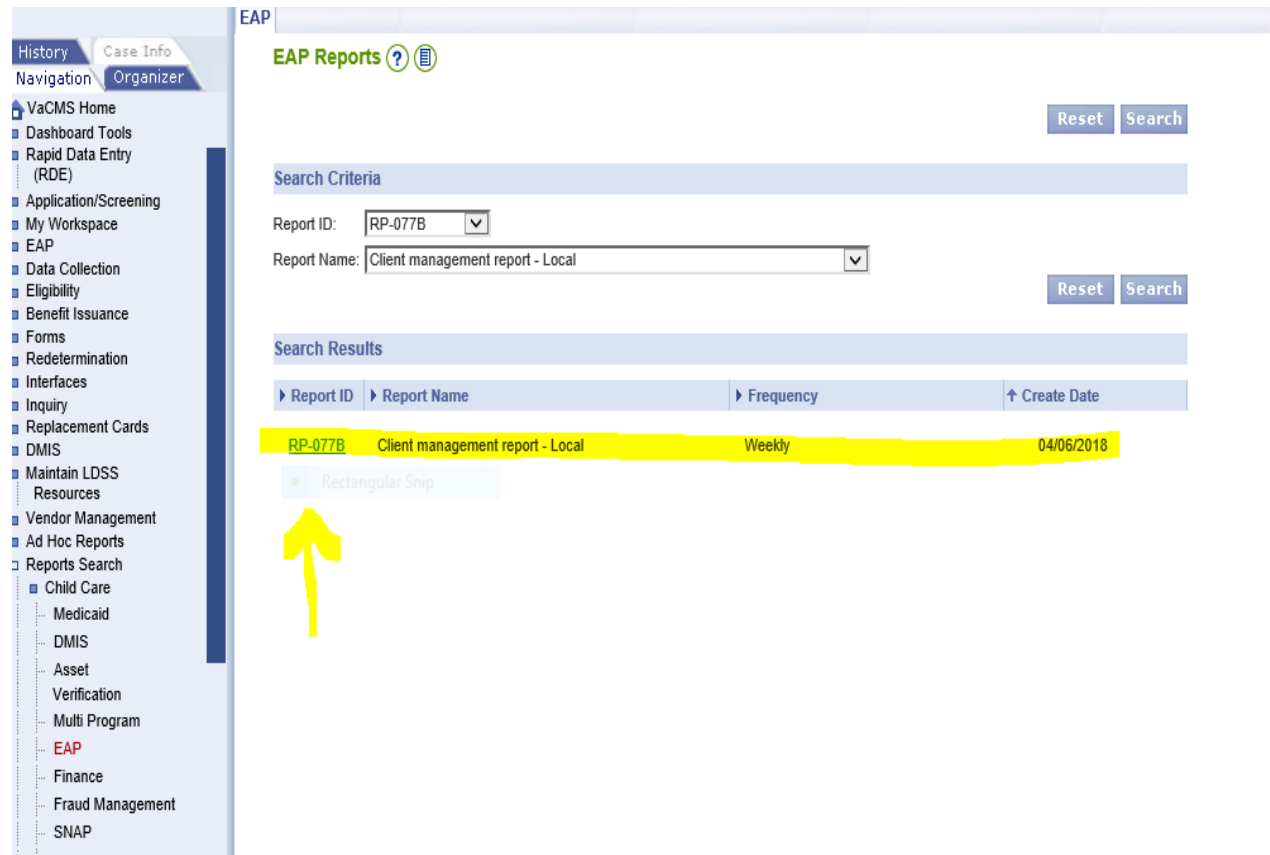

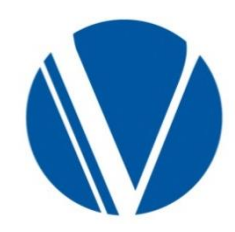

Select your locality, then click the pdf icon next to the most recent report begin date.

**EAP Report History** Case Info History Report History  $(2)$  ( Navigation Organizer VaCMS Home Reset View Dashboard Tools Rapid Data Entry (RDE) **Report Filter Criteria** Application/Screening My Workspace All  $\blacktriangledown$ Locality: EAP Reset View Data Collection Eligibility **Benefit Issuance** RP-077B Client management report - Local Forms Redetermination Report Period Begin Date Report Period End Date Create Date Interfaces Inquiry 03/18/2018 03/24/2018 04/06/2018 04:22:31 PM 医乳糜性 医生理学 医生理 Replacement Cards 03/25/2018 03/31/2018 04/05/2018 09:03:43 PM **DMIS** Maintain LDSS 03/25/2018 03/31/2018 04/05/2018 05:42:09 PM Resources 03/25/2018 03/31/2018 04/03/2018 06:08:09 PM Vendor Management 03/25/2018 03/31/2018 04/02/2018 11:12:27 PM Ad Hoc Reports Reports Search 03/18/2018 03/24/2018 03/30/2018 03:44:21 PM **n** Child Care 03/18/2018 03/24/2018 03/28/2018 11:12:28 PM Medicaid 03/04/2018 03/10/2018 03/28/2018 04:07:38 PM **DMIS** 03/04/2018 03/10/2018 03/28/2018 11:22:18 AM Asset 쩃 03/18/2018 03/24/2018 03/27/2018 08:53:45 PM Verification 쀗 Multi Program 03/18/2018 03/24/2018 03/26/2018 10:29:41 PM EAP ∢ **ERSF** Finance Fraud Management Record Set 1 of 2 SNAP

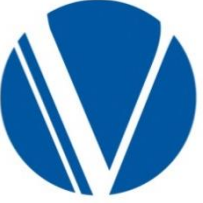

After clicking the hyperlink, the report will display as a pdf. Use the Right scroll bar or the page up and down keys to navigate.

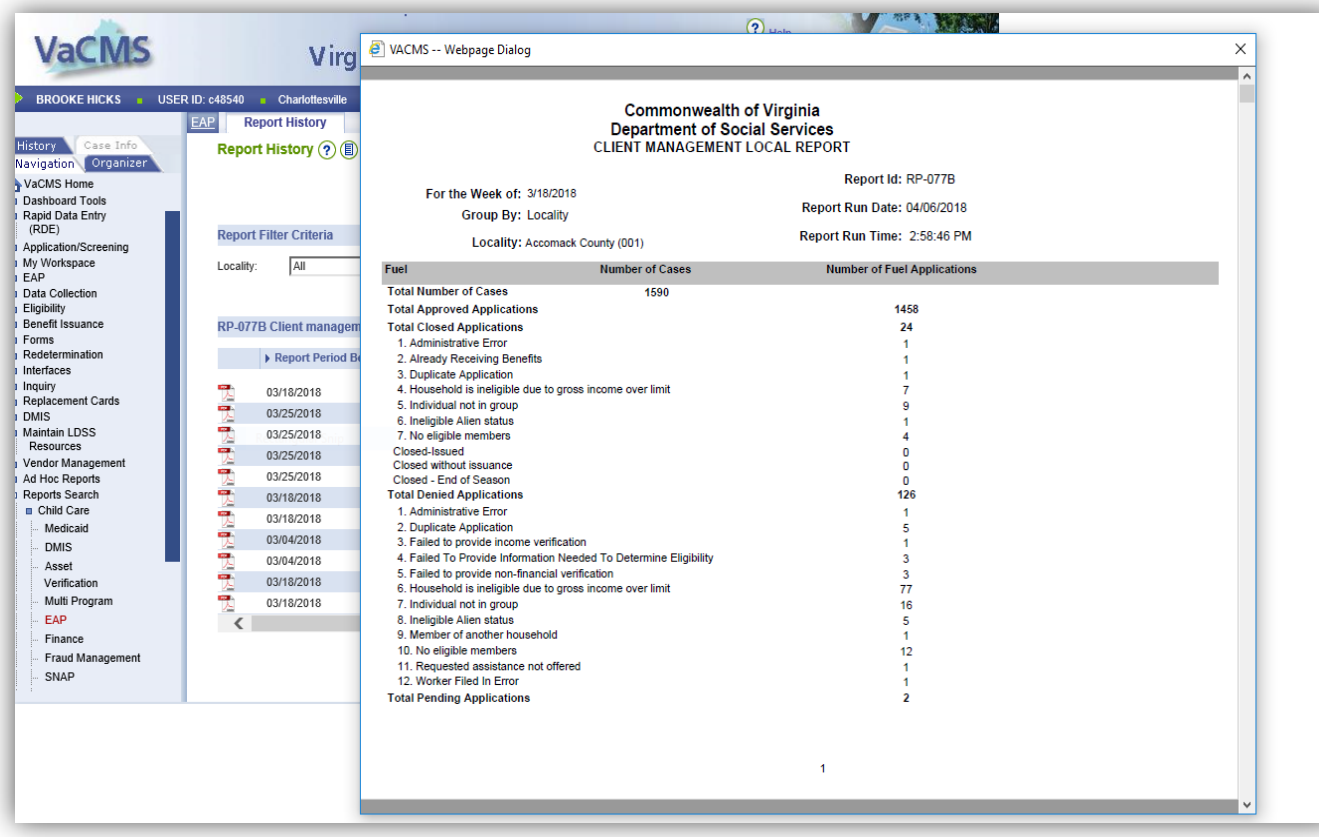

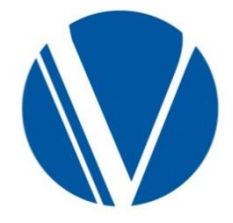

The report may be saved or printed.

### **Management Activities**

- Past staffing history should provide a good indication of staffing needs.
	- Consider economic changes that effect local demand.
- VaCMS access
	- Encourage workers to do their own data entry and ensure they have the needed security clearance.
- Individual email & Internet access
	- Send new names and email addresses to your assigned Regional Consultant to update the local distribution list from the Home Office.
	- Provide names of people that need to be deleted from the list.

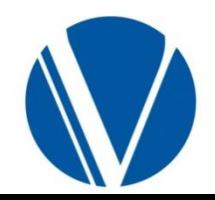

### **Fuel Assistance Component**

- Establish who will take applications from walk in clients.
- Set up procedures for date stamping all applications & verifications.
- Arrange a method for filing undeliverable applications.
- Close undeliverable Pre-approval letters upon receipt.
- Create procedures for applications that need additional information before they can be processed.
- Develop case monitoring procedures to ensure that applications are being processed accurately and will be processed in a timely manner.

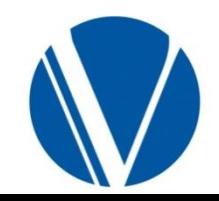

#### Available for review on the EAP Fusion page

- 2018 Fuel Assistance FAQs
- $\triangleright$  Helpful Hints
- $\triangleright$  EAP Manual
- $\triangleright$  EAP Implementation Schedule
- $\triangleright$  Fuel Assistance 2018

Support staff should review Fuel Features and Fuel System Inquires found in Fusion. <http://spark.dss.virginia.gov/divisions/bp/ea/index.cgi>

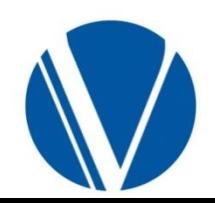

### Fuel Assistance Flow

**Application** is received at the LDSS**.** 

**LDSS** date-stamps paper application. CH and RDE apps already time stamped.

#### **Worker**

- Reviews application
- Pends application in VaCMS (in some agencies, pending of application may be done by a support person)
- Send checklist (if verifications are needed)
- Process application, runs EDBC, and certify/authorize

**Worker** makes updates/changes to cases, if needed (account number, fuel type, etc.), rerun EDBC, and certify/authorize

> **Changes made after BD initiate the 10-Day Final Bill process**

#### **VaCMS**

- Determines eligibility on EDBC run
- Issues Client Notice of Action on cert/auth of eligibility results
- Issues Client Notice of Action (immediately for denials)
- Benefit Determination mid-December
- Generates/mails Fuel Credit Authorizations (CA) to vendors
	- **Clients** approved for direct pay receive direct pay checks

#### **Vendor** receives Fuel CA showing

- Client name and address
- Type of fuel
- Maximum benefit amount
- Vendor provides fuel
- Returns Fuel CA to Central Payment Processing Unit (CPPU)

**CPPU** processes payment requests received from vendors by date order

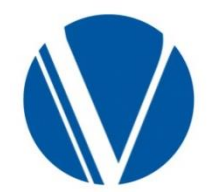

### Fuel Assistance Processing

The Fuel Assistance component begins the new Energy Assistance Program year.

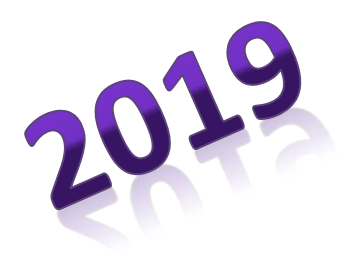

Staff processing EAP cases should review every screen/field and make adjustments to the data.

If changes/updates are made, re-run EDBC and cert/auth to have the changes saved.

**EAP follows the Federal Fiscal Year October 1 – September 30** 

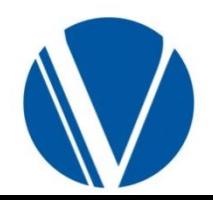

# Fuel Assistance Processing, cont.

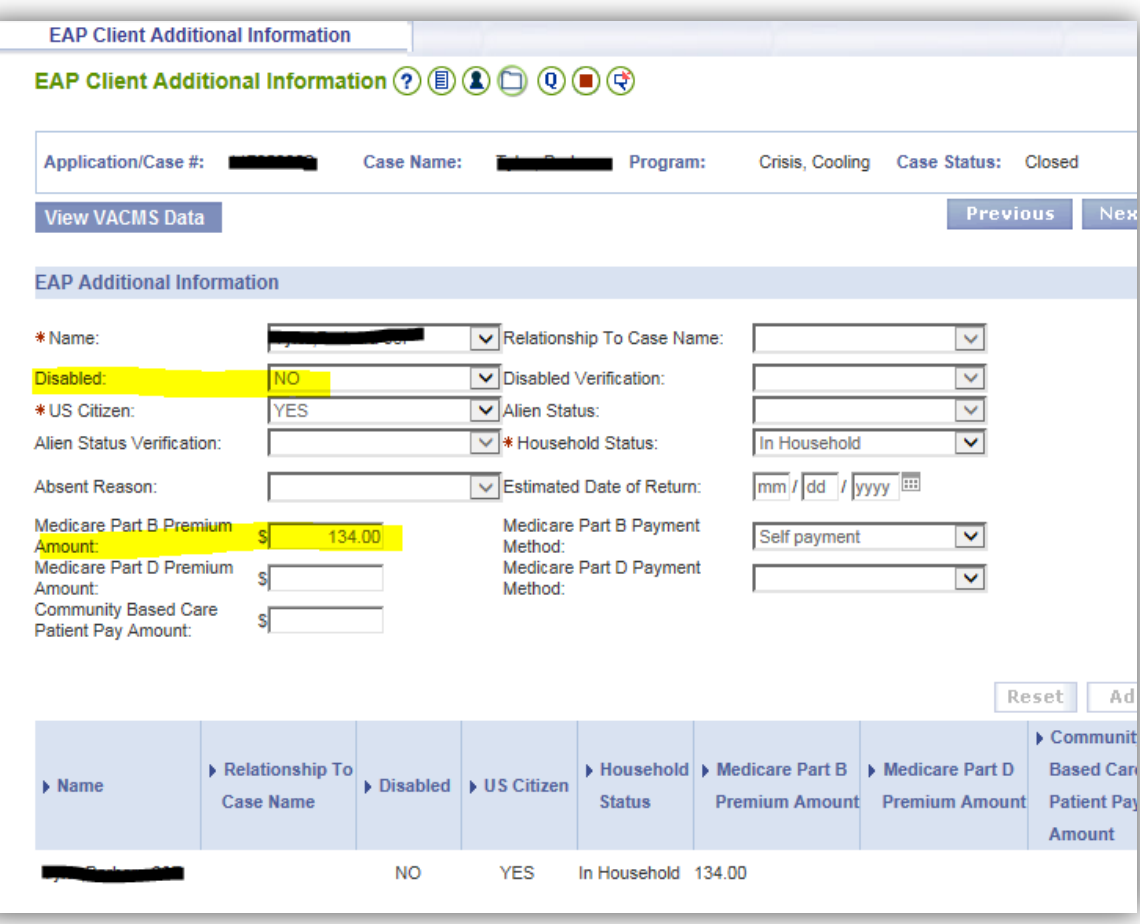

- Make sure the value for the Disabled field is correct. If the customer is not disabled, the value should be updated to "no" rather than leaving the field blank.
- Review the application to see if Medicare Part B and/or Part D premium payment has been declared by the customer.

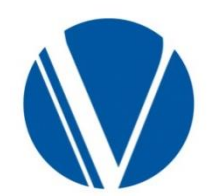

# Fuel Assistance Processing, cont. 17

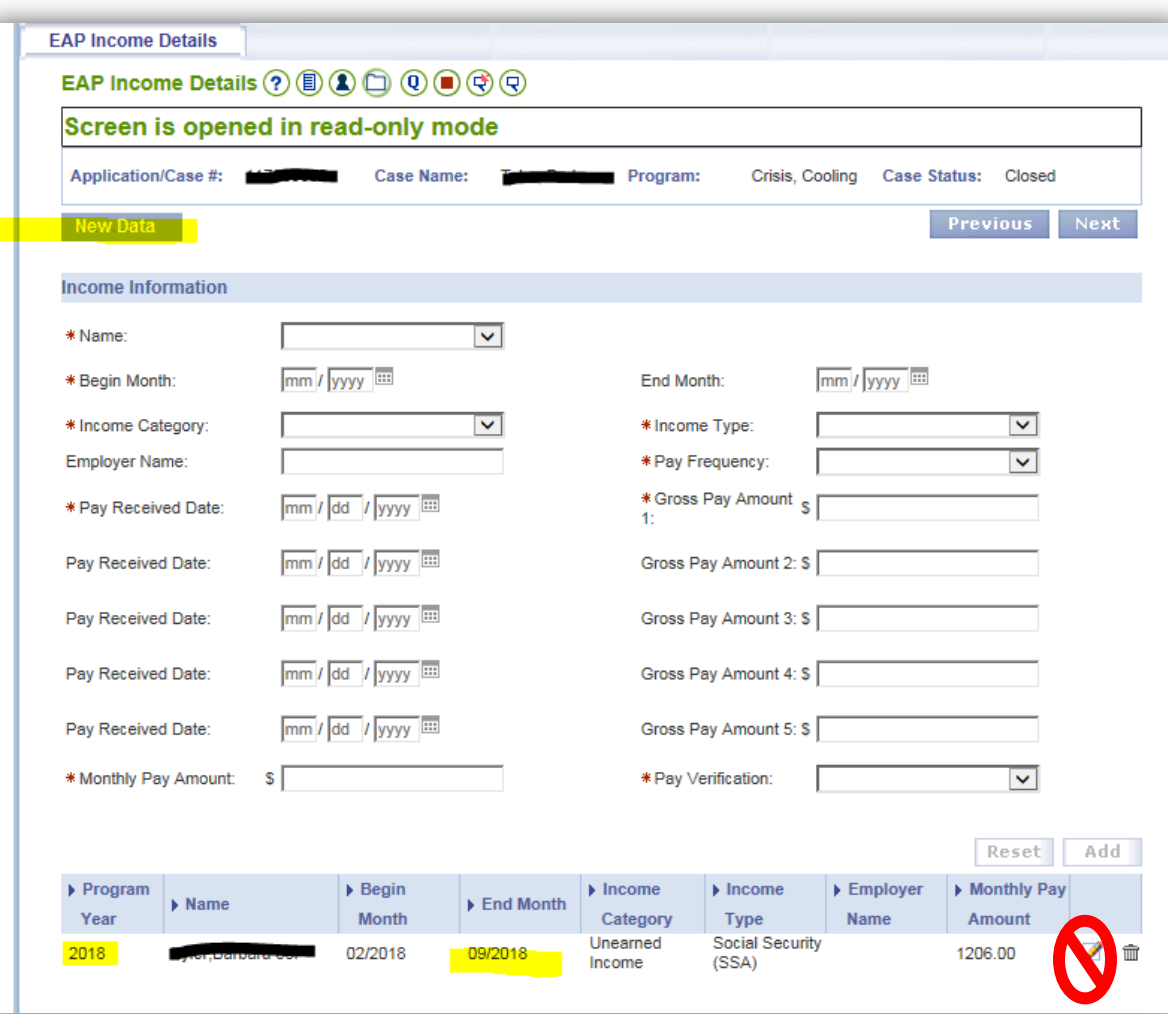

Because the year-end activities will end-date all income records, workers will have to **add new income records** for customers on the EAP Income screen.

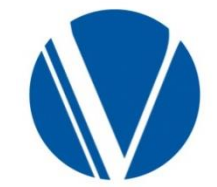

Questions should be submitted to your EAP Regional Consultant by email.

- $\checkmark$  Don't know who your contact is or their email address is?
	- Contact information and regional assignments are found at:

<http://spark.dss.virginia.gov/divisions/bp/ea/contacts.cgi>

Include Case Name and Case Number in your e-mail.

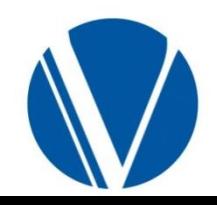